# JD-08 Quick Start

Before using this unit, carefully read "USING THE UNIT SAFELY" and "IMPORTANT NOTES" (the leaflet "USING THE UNIT SAFELY"). After reading, keep the document(s) where it will be available for immediate reference.

# **Panel Descriptions**

### **Top Panel (Control Section)**

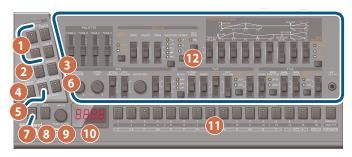

| No. | Name                                             | Explanatio                                                                                                    |                                                                                                    |
|-----|--------------------------------------------------|----------------------------------------------------------------------------------------------------|----------------------------------------------------------------------------------------------------|
|     | LAYER buttons<br>([TONE A]–[TONE D]<br>buttons)  | The functions of the LAYER buttons change depending on the status of the [LAYER-ACTIVE] button.                                                                                                    |                                                                                                    |
| 1   |                                                  | LAYER                                                                                                    | Turns the layer on/off. The LAYER button lights up for layers that produce sound.                                          |
|     |                                                  | ACTIVE                                                                                                    | Select the layer to edit. The selected LAYER button blinks.                                                                |
|     | [LAYER-ACTIVE]                                   | Toggles bet                                                                                                    | tween functions of the LAYER                                                                                               |
| 2   | button                                           | Off                                                                                                    | LAYER                                                                                                    |
|     |                                                  | On                                                                                                    | ACTIVE                                                                                                    |
|     | [ARPEGGIO] button                                | Turns the arpeggio on/off.                                                                                                    |                                                                                                    |
| 3   |                                                  | Long-press the button to show the arpeggio settings menu.                                                                                                    |                                                                                                    |
| 4   | [NOTE] button                                    | When this is on, you can use the [1]–[13] buttons as a keyboard.                                                                                                    |                                                                                                    |
| 5   | [COMMON] button                                  | Displays the settings menu.  * Press the [EFFECTS] button while holding down the [COMMON] button to edit the sequencer (STEP SEQ). Press the [COMMON] button again to show the sequencer settings menu. |                                                                                                    |
| 6   | [EFFECTS] button                                 | Displays the                                                                                                    | e effects settings menu.                                                                                                   |
| 7   | [START] button                                   | the sequen<br>Use this too                                                                                                    | the button lights up) or stops<br>cer (the button goes dark).<br>gether with the [1]–[16] buttons<br>o different patterns. |
| 8   | [EXIT] button                                    | Returns to                                                                                                    | the previous screen.                                                                                                    |
| 9   | [VALUE] knob                                     | Edits the parameter's value. Press the knob to confirm the value or operation.                                                                                                    |                                                                                                    |
| 10  | Display                                          | Shows the bank and patch number, parameter value and tempo.                                                                                                    |                                                                                                    |
| 1   | [1]–[16], [PAGE/TIE]<br>button                   | Use these buttons to switch between tones (patch/bank), and to input notes into the sequencer.                                                                                                    |                                                                                                    |
| 12  | Tone section<br>(controls inside<br>the outlined |                                                                                                    | ontrols to edit the tones. Refer<br>ual on our website for details.                                                        |

section)

#### **Rear Panel**

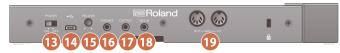

 To prevent malfunction and equipment failure, always turn down the volume, and turn off all the units before making any connections.

|    | No. | Name                            | Explanation                                                                                                    |  |
|----|-----|---------------------------------|----------------------------------------------------------------------------------------------------|--|
|    | B   | [POWER]<br>switch               | This turns the power on/off.                                                                                                    |  |
|    | 14  | USB Type-C <sup>®</sup><br>port | Use a commercially available USB Type-C cable to connect this port to your computer. It can be used to transfer USB MIDI and USB audio data.          |  |
|    |     |                                 | You must install the USB driver when connecting the JD-08 to your computer. Download the USB driver from the Roland website.                          |  |
|    |     |                                 | https://www.roland.com/global/support/                                                                                                    |  |
| 13 |     | [VOLUME]<br>knob                | Adjusts the volume.                                                                                                    |  |
|    | 16  | PHONES jack                     | Connect headphones (sold separately) here.  Connect this jack to your amp or monitor speakers.                                                        |  |
|    | 17  | OUTPUT jack                     |                                                                                                    |  |
|    |     |                                 | This is the audio input jack. Sound from the connected device is output from the PHONES jack and OUTPUT jack.                                         |  |
|    | 19  | MIDI<br>connectors              | Connect a MIDI device to these connectors using a commercially available MIDI cable. This lets you control the connected MIDI devices from this unit. |  |

# **Outputting Sound**

#### 1. Turn the JD-08 power on.

- \* Before turning the unit on/off, always be sure to turn the volume down. Even with the volume turned down, you might hear some sound when switching the unit on/off. However, this is normal and does not indicate a malfunction.
- 2. Hold down the [START] button and press the [9]—[16] buttons (NUMBER 1–8).

Select a pattern. The pattern number appears on the display.

#### 3. Press the [START] button.

This plays back the pattern. Press the [START] button again to stop the pattern.

### **Online Manual**

For more details on this unit, refer to the online manual (HTML) by accessing the link below.

https://roland.cm/jd-08\_om

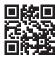